# **BAB III PELAKSANAAN KERJA PROFESI**

### **3.1 Bidang Kerja**

Kegiatan kerja profesi yang dilakukan pada CV Evernext Store, dengan praktikan mengisi kekosongan di Divisi Pengembangan & Kreatif. Pada Divisi ini praktikan bertanggung jawab dalam mengembangkan sebuah ecommerce yang berfokus pada kategori penjualan fashion.

*Framework* yang digunakan dalam pengembangan ini adalah Laravel dengan menggunakan Visual Studio. Berikut ini merupakan bidang pekerjaan yang dikerjakan praktikan :

- 1. Melakukan perancangan dan pengembangan website toko online.
- 2. Membuat laporan website toko online.
- 3. Melakukan desain terhadap tampilan dan database.

### **3.2 Pelaksanaan Kerja**

Pada pelaksanaan kerja profesi di CV Evernext Store. Praktikan memiliki tugas yaitu melakukan pengembangan ecommerce. Pelaksanaan kerja profesi dilaksanakan sejak tanggal 22 September 2022 – 22 Desember 2022.

### **3.2.1. Persiapan Kerja Profesi**

Pada tahap pertama dalam melakukan persiapan kerja profesi, praktikan mengumpulkan informasi – informasi mengenai persyaratan kerja profesi. Praktikan mengajukan pendaftaran magang ke salah satu brand lokal di Tangerang. Karena itu praktikan mempersiapkan beberapa dokumen seperti curriculum vitae (CV), portofolio, dan mengumpulkan formulir yang harus diajukan untuk melaksanakan kerja profesi.

Setelah itu praktikan mengikuti instruksi yang diberikan oleh CV Evernext Store. Dalam waktu 2 hari pihak perusahaan menghubungi praktikan untuk sesi interview. Saat sesi interview praktikan datang ke tempat CV Evernext Store untuk melakukan tanya jawab mengenai data diri, keterampilan, dan divisi yang diminati. Setelah sesi interview selesai 26 September 2022. Setelah interview dan mendapatkan persetujuan, praktikan diminta memulai kerja pada tanggal 28 September 2022 sesuai dengan hal yang sudah disepakati pada Evernext Store.

### **3.2.2 Jadwal Kegiatan**

Evernext Store membuat aplikasi yang bertujuan untuk mengembangkan aplikasi mobile selama 14 minggu.

| Keg           |             |            |                |                         |                |         |                | Minggu  |                  |      |    |    |    |    |  |
|---------------|-------------|------------|----------------|-------------------------|----------------|---------|----------------|---------|------------------|------|----|----|----|----|--|
| lat           |             |            |                |                         |                |         |                |         |                  |      |    |    |    |    |  |
| an            | $\mathbf 1$ | $\sqrt{2}$ | $\overline{3}$ | $\overline{\mathbf{4}}$ | $\overline{5}$ | $\,6\,$ | $\overline{7}$ | $\bf 8$ | $\boldsymbol{9}$ | $10$ | 11 | 12 | 13 | 14 |  |
|               |             |            |                |                         |                |         |                |         |                  |      |    |    |    |    |  |
| Ana           |             |            |                | ×                       |                |         |                |         |                  |      |    |    |    |    |  |
| lisis         |             |            |                |                         |                |         |                |         |                  |      |    |    |    |    |  |
| <b>Sist</b>   |             |            |                |                         |                |         |                |         |                  |      |    |    |    |    |  |
| em<br>Pe      |             |            |                |                         |                |         |                |         |                  |      |    |    |    |    |  |
| $\mathsf{mb}$ |             |            |                |                         |                |         |                |         |                  |      |    |    |    |    |  |
| uat           |             |            |                |                         |                |         |                |         |                  |      |    |    |    |    |  |
| an            |             |            |                |                         |                |         |                |         |                  |      |    |    |    |    |  |
| We            |             |            |                |                         |                |         |                |         |                  |      |    |    |    |    |  |
| bs            |             |            |                |                         |                |         |                |         |                  |      |    |    |    |    |  |
| ite           |             |            |                |                         |                |         |                |         |                  |      |    |    |    |    |  |
| Imp           |             |            |                |                         |                |         |                |         |                  |      |    |    |    |    |  |
| lem           |             |            |                |                         |                |         |                |         |                  |      |    |    |    |    |  |
| ent           |             |            |                |                         |                |         |                |         |                  |      |    |    |    |    |  |
| asi           |             |            |                |                         |                |         |                |         |                  |      |    |    |    |    |  |
| Pen           |             |            |                |                         |                |         |                |         |                  |      |    |    |    |    |  |
| guji          |             |            |                |                         |                |         |                |         |                  |      |    |    |    |    |  |
| an            |             |            |                |                         |                |         |                |         |                  |      |    |    |    |    |  |
| Lap           |             |            |                |                         |                |         |                |         | u                |      |    |    |    |    |  |
| ora           |             |            |                |                         |                |         |                |         |                  |      |    |    |    |    |  |
| $\sf n$       |             |            |                |                         |                |         |                |         |                  |      |    |    |    |    |  |
|               |             |            |                |                         |                |         |                |         |                  |      |    |    |    |    |  |

*Tabel 1. 2. Jadwal Kegiatan*

### **3.2.2.1 Permasalahan yang diberikan dari tempat Kerja Profesi**

Kerja profesi di CV Evernext Store, praktikan mengerjakan target yaitu membuat website toko online untuk membantu promosi produk lokal. website toko online ini dikembangkan bertahap menambahkan satu per satu fitur, dengan rincian berikut :

- 1. *Login Page,* fitur ini digunakan ketika pengguna login ke aplikasi.
- 2. *CRUD,* fitur ini digunakan dalam database untuk membuat, membaca entri, memperbarui entri, menghapus entri
- 3. Dashboard, berisi halaman utama aplikasi yang menampilkan topik mengenai fashion
- 4. Shoplist, berupa keranjang belanja yang dapat dibeli

### **3.2.2.2 Penyelesaian Masalah yang Diberikan**

Seperti yang sudah dijelaskan sebelumnya dengan beberapa kebutuhan untuk mengembangkan *website ecommerce* dengan laravel. Praktikan mengambil tugas untuk membuat aplikasi tersebut.

### **3.2.3 Perancangan**

Berikut merupakan tugas-tugas yang dikerjakan praktikan selama melakukan kerja profesi :

### **3.2.3.1 Analisis Kebutuhan User**

Analisis kebutuhan pengguna dalam pengembangan website ecommerce untuk perusahaan EverNext yang menjual produk fashion pria, penulis perlu mempertimbangkan beberapa aspek penting. Berikut analisis rinci terkait kebutuhan pengguna :

### **a. Tampilan dan Pengalaman Pengguna**

Desain yang menarik dan responsif, dapat menarik Pengguna untuk melihat produk dan dengan mudah menemukan produk yang diinginkan.

### **b. Informasi Produk yang Lengkap**

Deskripsi dan spesifikasi produk yang informatif mengenai bahan, ukuran, perawatan, dan informasi lain yang relevan. Serta gambar produk yang berkualitas tinggi, agar Pengguna dapat melihat gambar produk yang jelas, terperinci.

### **c. Kelola Keranjang Belanja**

Beberapa fitur seperi tambahkan, ubah, atau hapus produk perlu ditambahkan agar Pengguna dapat dengan mudah mengelola isi keranjang belanja mereka. Dan tampilan estimasi biaya, ongkos kirim sebelum melakukan checkout.

### **d. Pembayaran dan Keamanan**

Metode pembayaran seperti kartu kredit, transfer bank, atau dompet digita yang dilengkapi dengan keamanan transaksi. Agar Pengguna merasa aman saat melakukan pembayaran.

#### **e. Fitur Akun Pengguna**

Pendaftaran dan login untuk mengelola profil mereka, melacak pesanan, dan menyimpan alamat pengiriman.

### **3.2.3.2 Use case, activity dan sequence diagram**

### **a. Use Case Diagram**

Use case diagram berupa deskripsi atau representasi interaksi antara aktor (pengguna) dengan sistem untuk mencapai tujuan tertentu. Dan juga berfungsi untuk menggambarkan alur interaksi antara pengguna dan sistem dalam skenario.

### **b. Activity Diagram**

Activity diagram berupa alur logika dalam suatu sistem. Dapat digunakan untuk menggambarkan alur aktivitas yang dilakukan oleh pengguna dan sistem dalam sebuah skenario. Diagram ini membantu dalam memahami urutan langkah-langkah yang harus diambil dan bagaimana aktivitas tersebut saling terhubung.

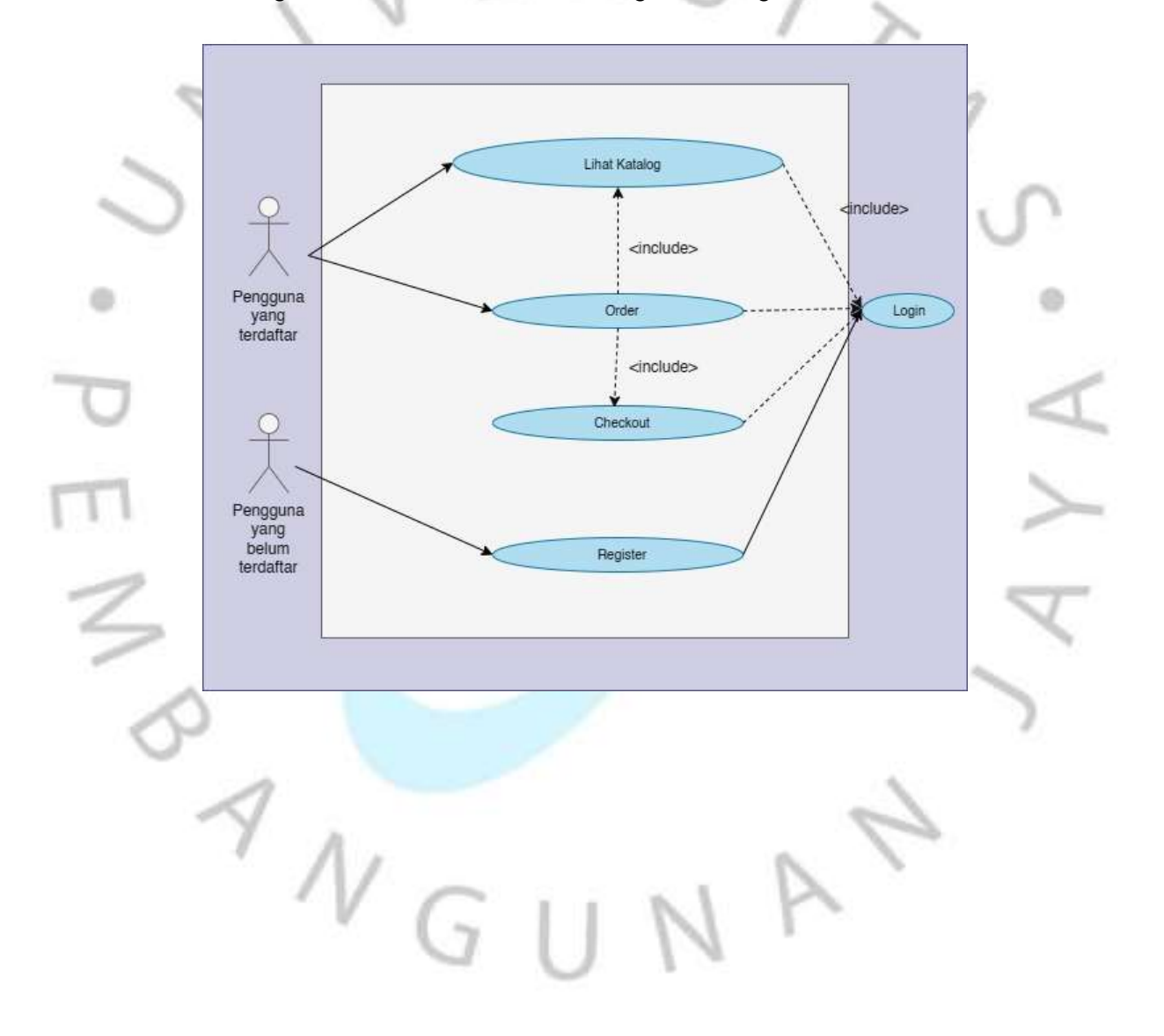

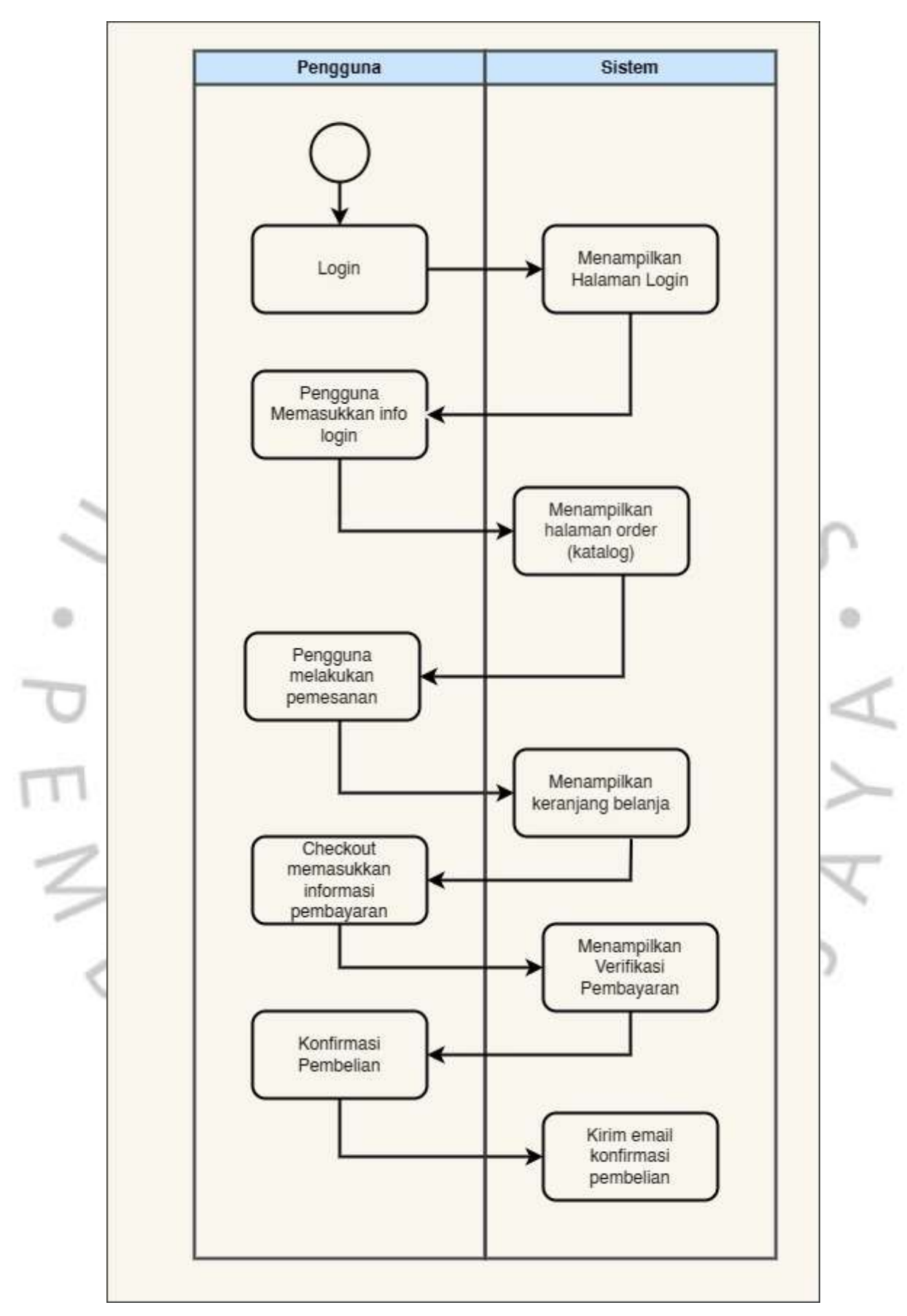

*Gambar 1.4 Activity Diagram Pembelian Produk*

# **c. Sequence Diagram**

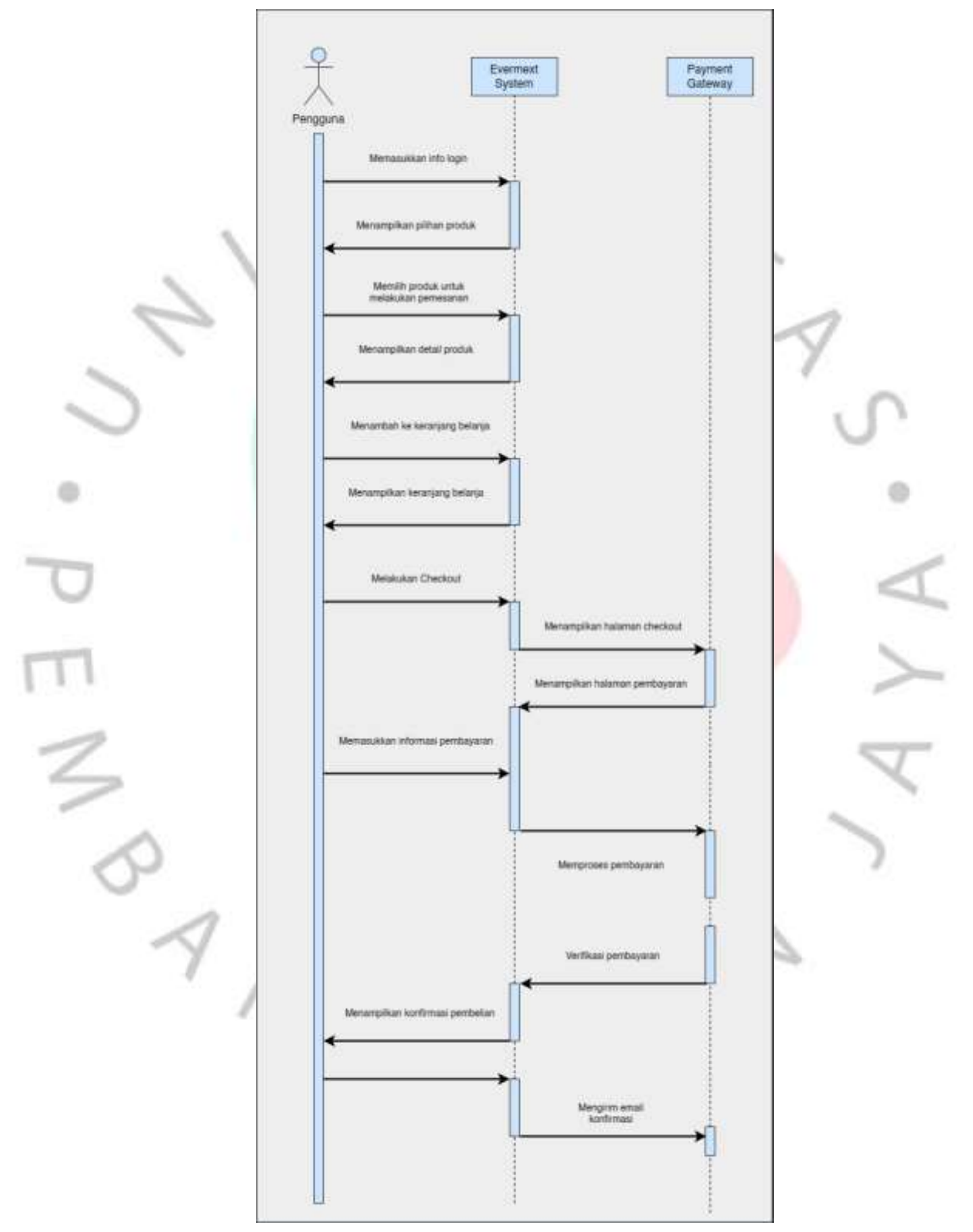

*Gambar 1.5 Sequence Diagram Pembelian Produk*

Sequence diagram adalah diagram yang menunjukkan urutan pesan yang dikirim antara objek dalam sistem. Untuk membantu memahami pesan-pesan apa yang dikirim antara objek, urutan eksekusi pesan, dan bagaimana objek berinteraksi satu sama lain.

# **3.2.3.3 Perancangan UI Website dengan Figma**

Berikut merupakan link figma untuk membuat tampilan dari mockup desain *website* di Figma :

https://www.figma.com/file/R295ShxBLbUJyv75fGqhfw/Untitled?type= design&node-id=0%3A1&t=nG3uIh5TyzsmZx5r-1

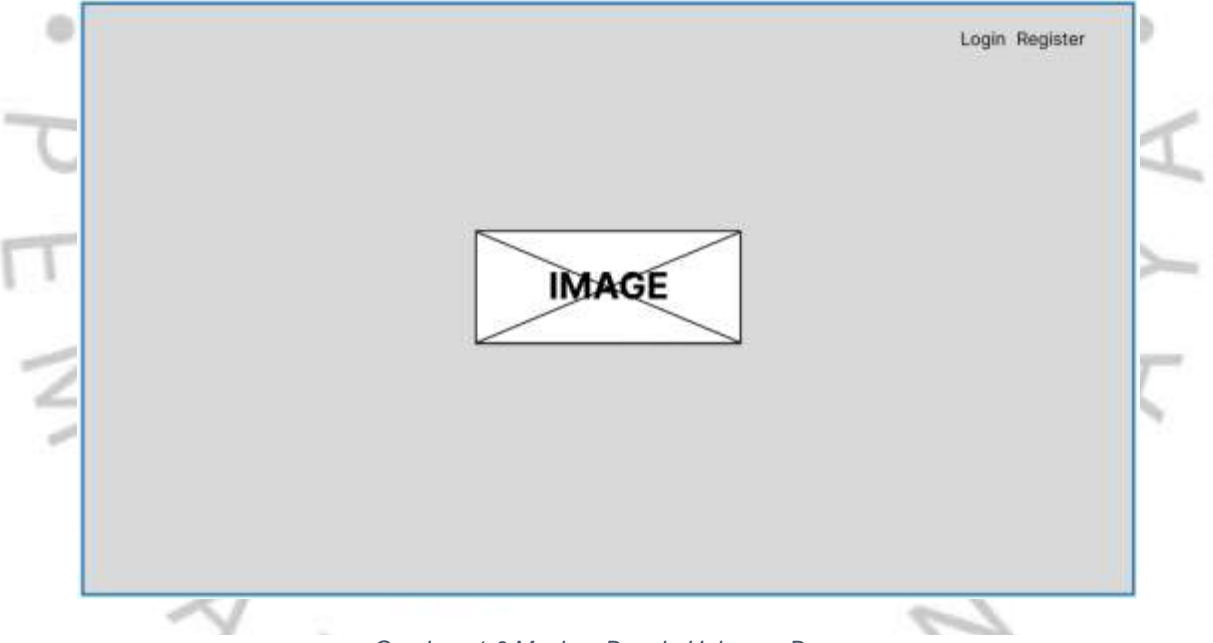

*Gambar 1.6 Mockup Desain Halaman Depan*

Pada halaman ini nantinya akan menampilkan identitas perusahaan seperti logo dan terdapat menu *login* atau *register* sebelum ke halaman produk pilihan.

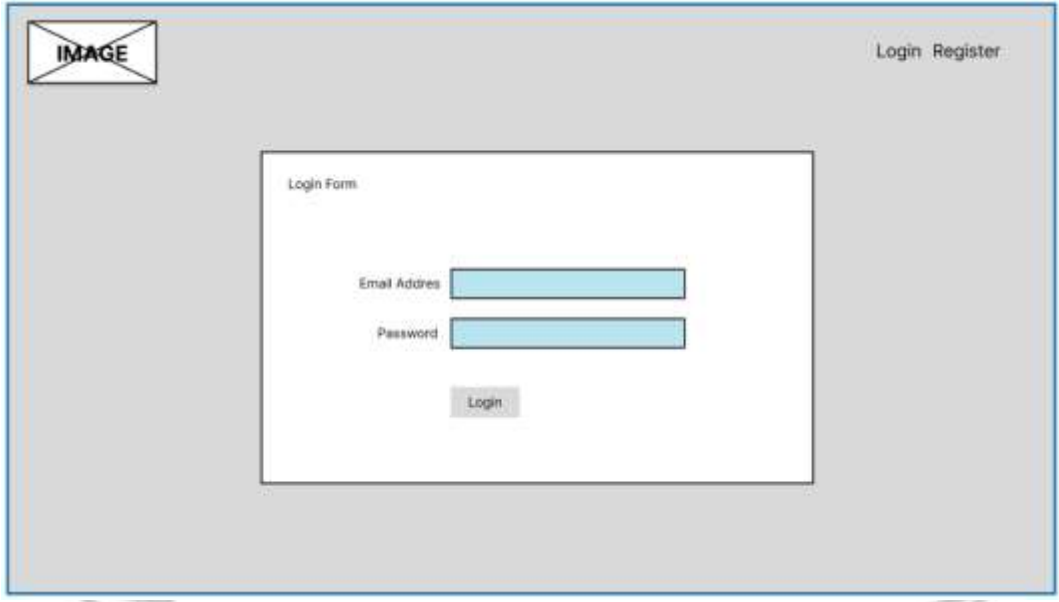

*Gambar 1.7 Mockup Desain Form Login*

Kemudian pengguna akan diarahkan ke halaman login. Terdapat 2 menu seperti login dan register. Pengguna bisa memilih menu login jika sudah mempunyai akun dan memasukkan data ke dalam form. Namun Pengguna perlu register/mendaftar jika belum mempunyai akun.

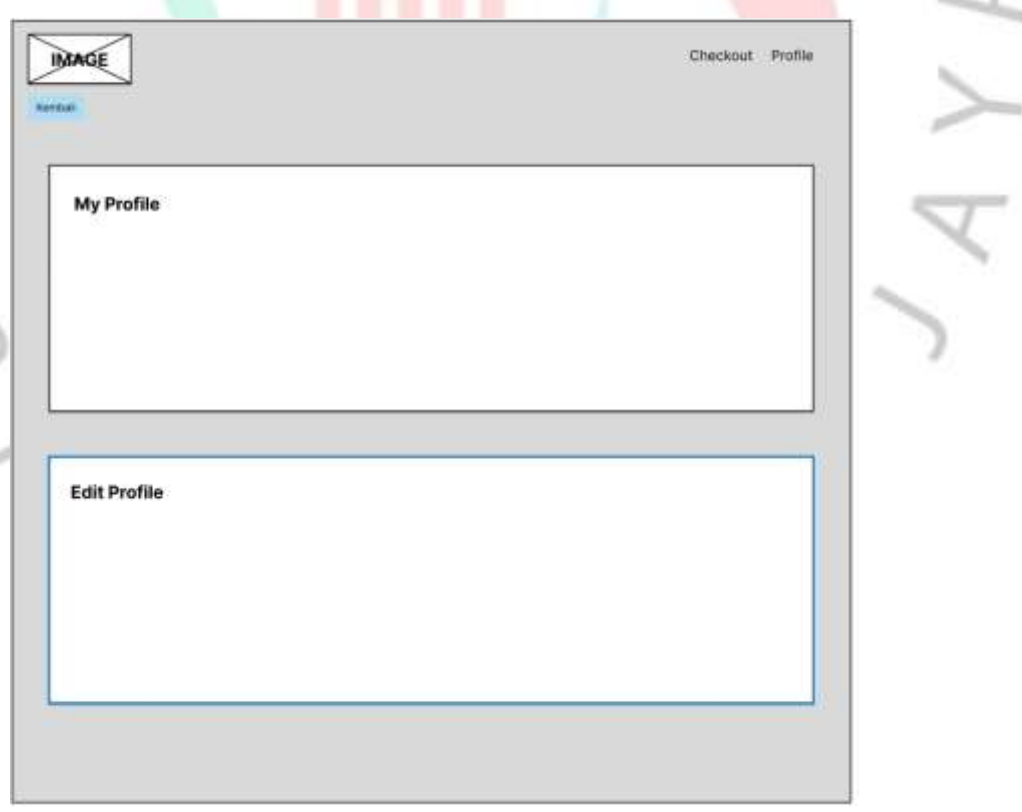

 $\frac{1}{3}$ 

*Gambar 1.8 Mockup Desain Halaman Profil Pengguna*

Sebelum memilih produk yang diinginkan, Pengguna perlu mengisi data diri terlebih dahulu pada menu profil. Data yang diperlukan berupa nama, email, nomor telepon, dan alamat.

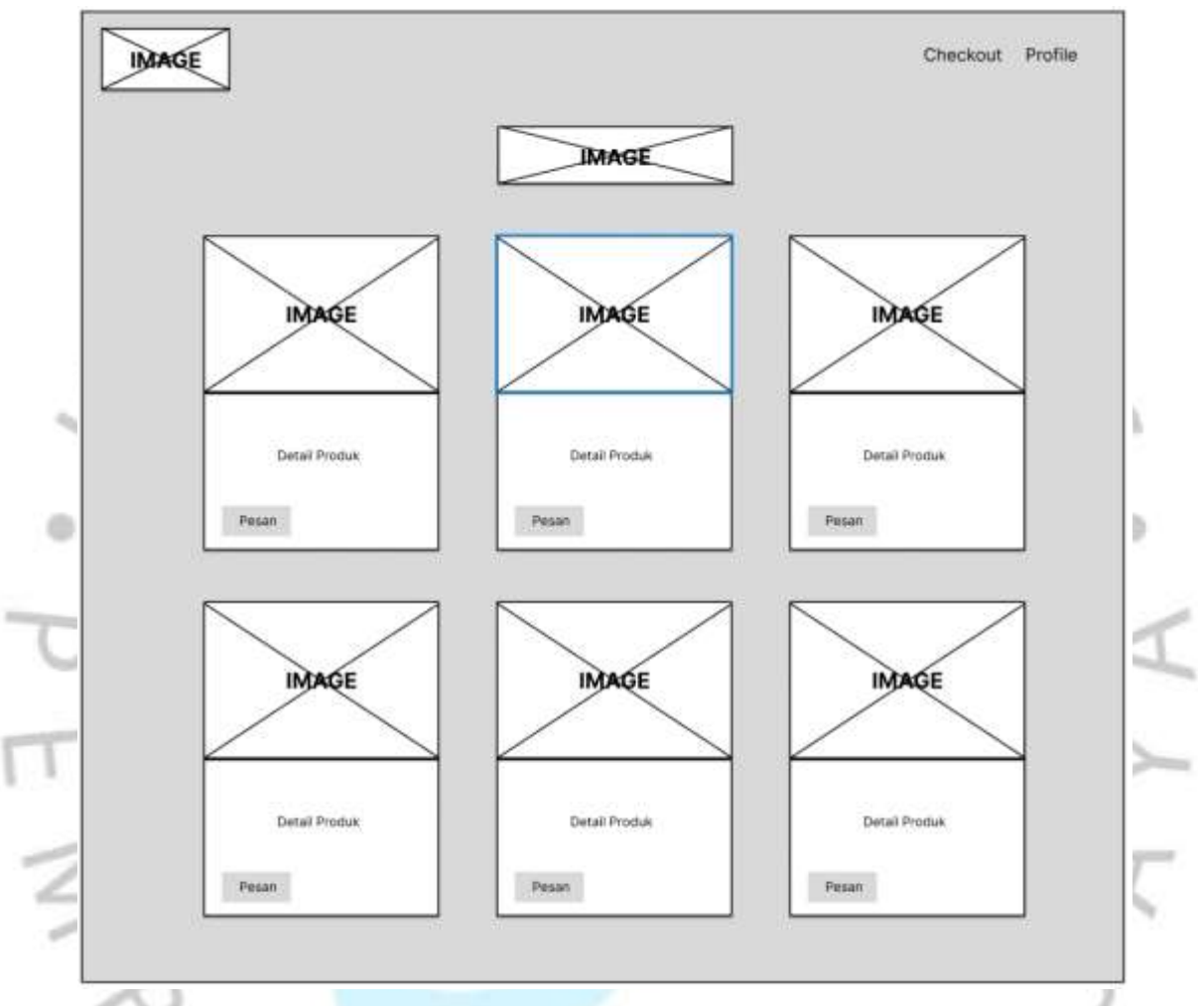

*Gambar 1.9 Mockup Desain Halaman Produk Pilihan*

Jika profil pengguna sudah lengkap, maka pengguna dapat memilih produk yang ditampilkan pada halaman produk pilihan. Produk yang dimaksud berupa tas, jaket, apparel, kemeja, dan lain-lain.

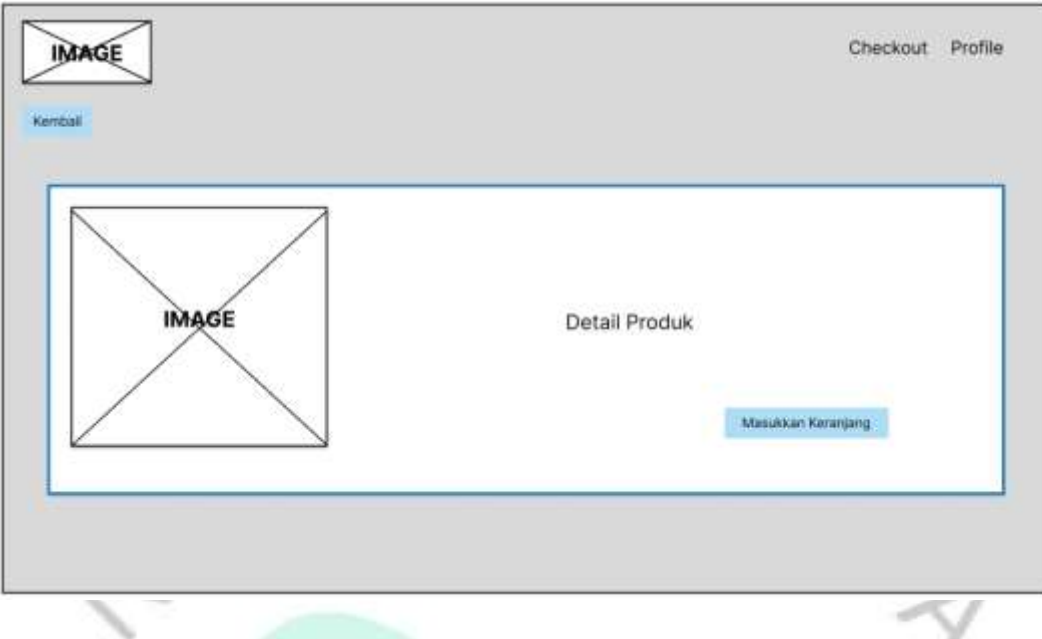

*Gambar 2.1 Mockup Desain Detail Produk Yang Dipilih*

Pada saat pengguna memilih salah satu produk, maka akan ditampilkan halaman yang menunjukkan detail produk. Detail yang dimaksud berupa gambar, harga, stok, keterangan, jumlah pesanan. Setelah produk sudah sesuai dengan yang diinginkan, maka Pengguna dapat memasukkannya ke dalam keranjang belanja virtual dengan menekan tombol masukkan keranjang.

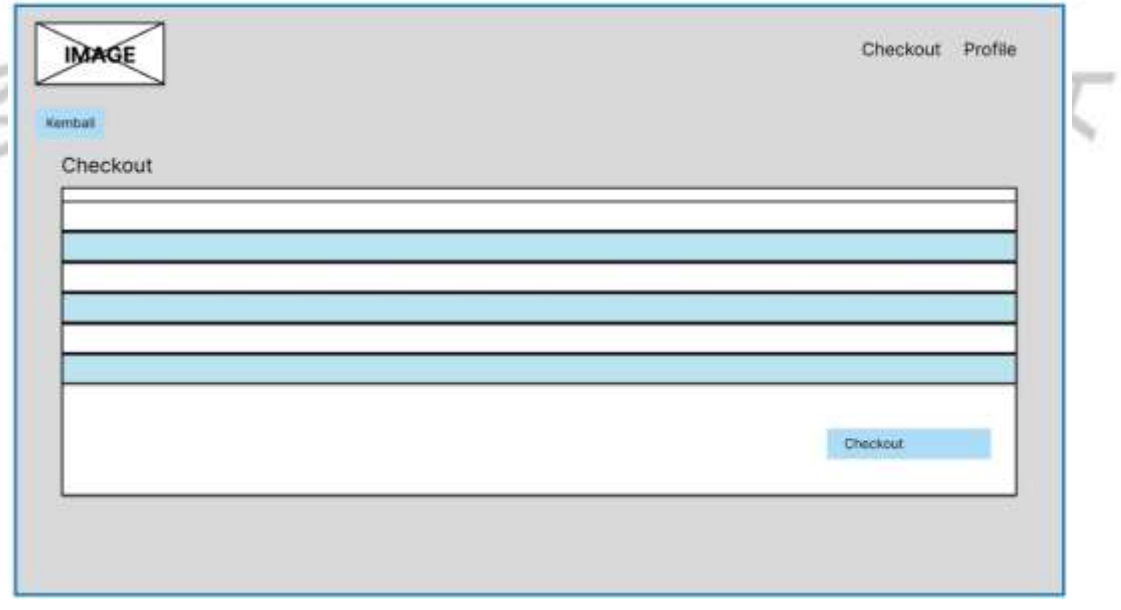

*Gambar 2.2 Mockup Desain Halaman Checkout*

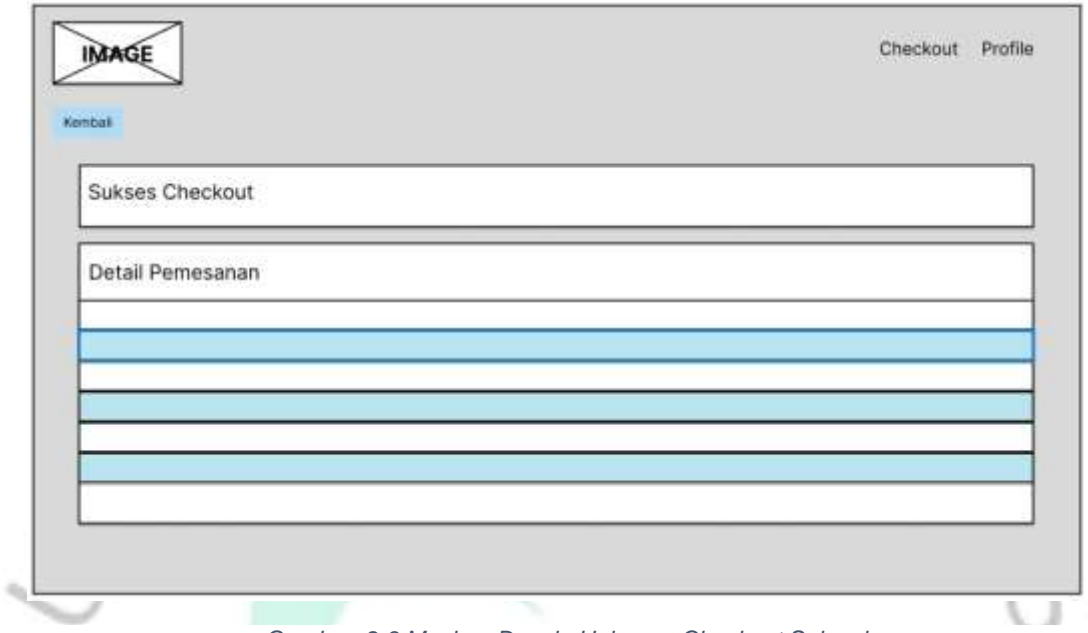

*Gambar Gambar 2.3 Mockup Desain Halaman Checkout Selesai 2.2 Mockup Desain Halaman Checkout*

۰

Di halaman ini akan ditampilkan produk yang sudah dipilih oleh Pengguna. Detail yang ditampilkan berupa nama barang, jumlah, harga, dan total harga. Terdapat tombol checkout untuk melakukan pemesanan.

Setelah melakukan checkout, maka akan muncul notifikasi yang menampilkan instruksi untuk melakukan pembayaran sesuai nominal tertera.

 $N_{\text{A}}$ 

k

### **3.2.3.4 Perancangan database**

### **a. Database Evernextshop**

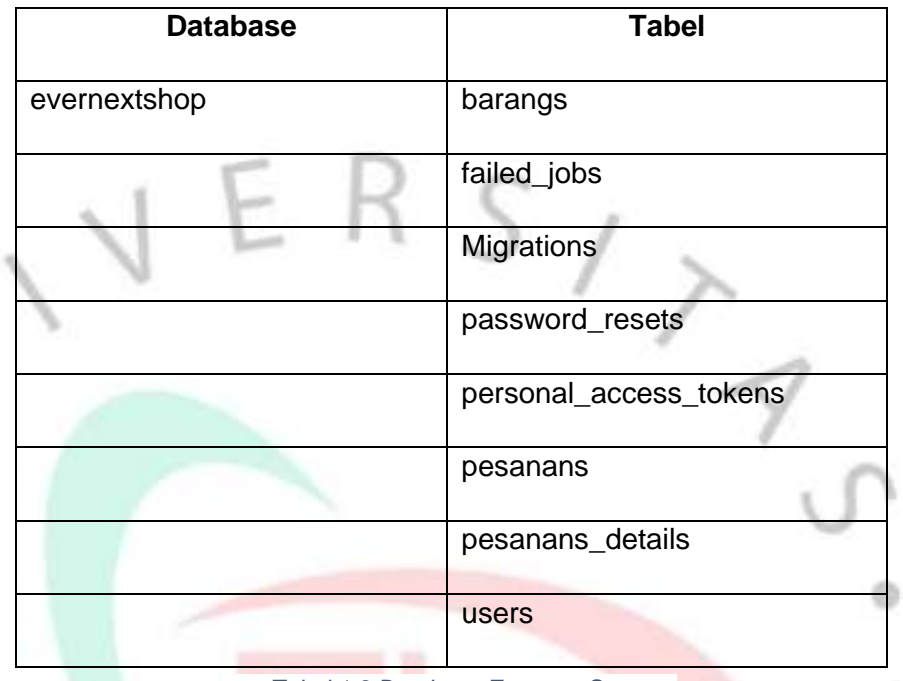

*Tabel 1.3 Database Evernext Store*

Penulis menggunakan MySql untuk perancangan database website. Dengan membuat sebuah database "evernextshop" yang akan digunakan untuk manajemen data.

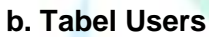

 $\frac{1}{\sqrt{2}}$ 

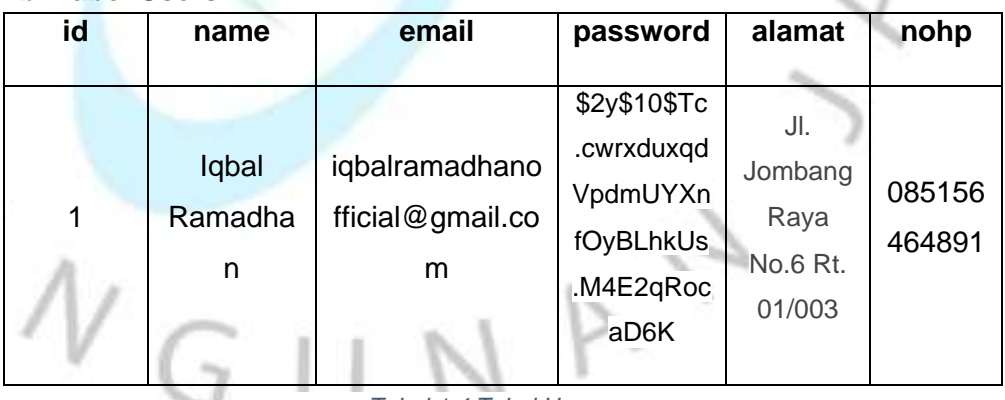

*Tabel 1.4 Tabel Users*

Tabel ini akan menampung beberapa Users atau Pengguna yang telah mendaftar untuk dapat masuk ke halaman produk pilihan.

# **c. Tabel Barangs**

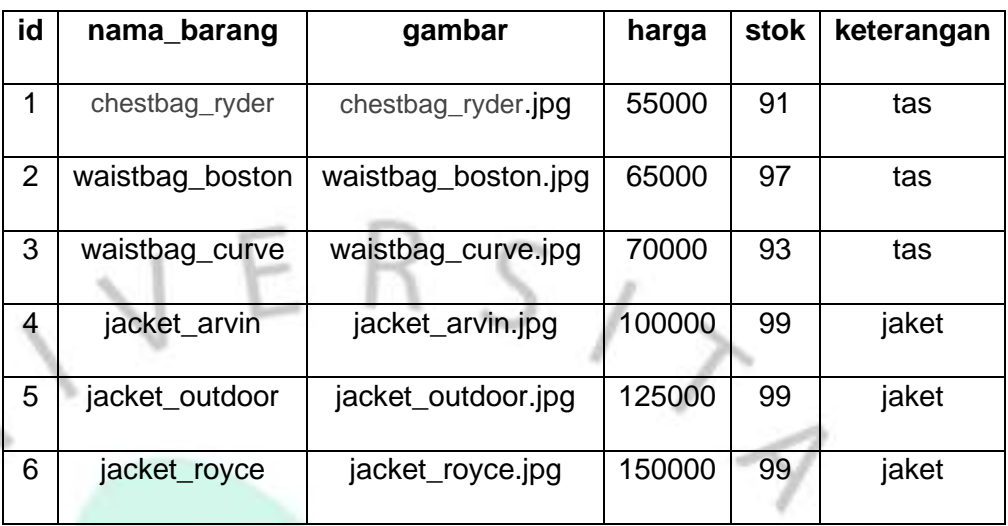

*Tabel 1.5 Tabel Barangs*

Di dalam tabel ini nantinya akan menampung beberapa pilihan produk yang dapat dipilih oleh pengguna. G

### **d. Tabel Pesanans**

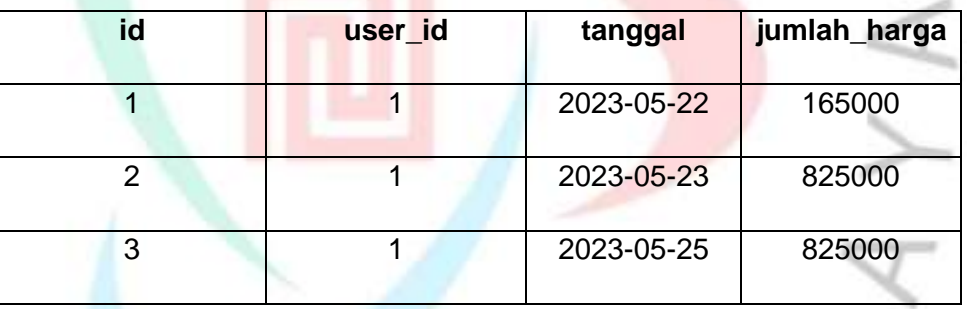

*Tabel 1.6 Tabel Pesanans*

Semua produk yang sudah dipilih akan masuk ke dalam tabel pesanans.

### a. **Tabel Pesanans Details**

n -

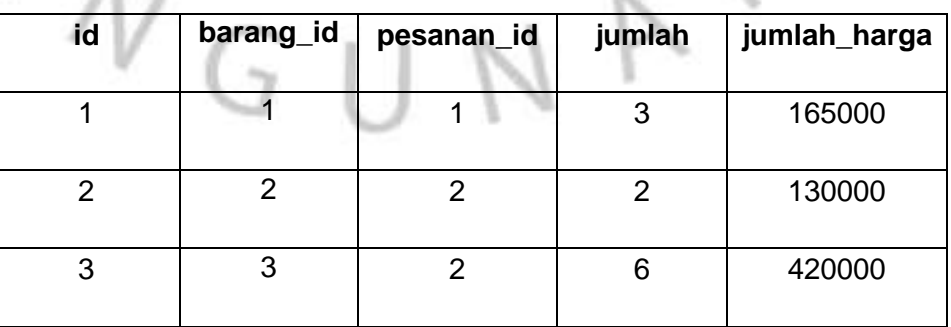

19

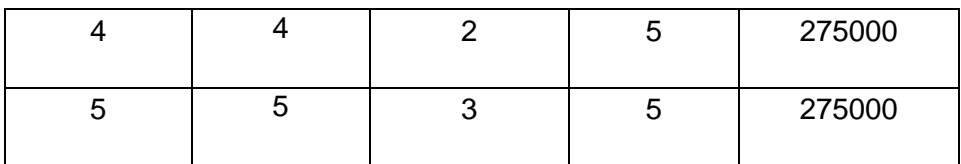

#### *Tabel 1.7 Tabel Pesanans\_details*

Saat melakukan checkout, semua detail pesanan produk akan ditampung dan diakumulasi di sini sebelum melanjutkan ke proses pembayaran.

### **3.2.3.5 Pengujian blackbox**

Pengujian blackbox dilakukan tanpa memperhatikan atau memperoleh pengetahuan tentang struktur atau implementasi internal sistem. Pengujian ini dilakukan dari perspektif pengguna eksternal yang tidak memiliki akses langsung ke kode sumber atau rincian teknis lainnya. Tujuan dari pengujian blackbox website adalah untuk mengevaluasi kinerja dan fungsionalitas website dari sudut pandang pengguna akhir. Beberapa tujuan utama dari pengujian blackbox website termasuk:

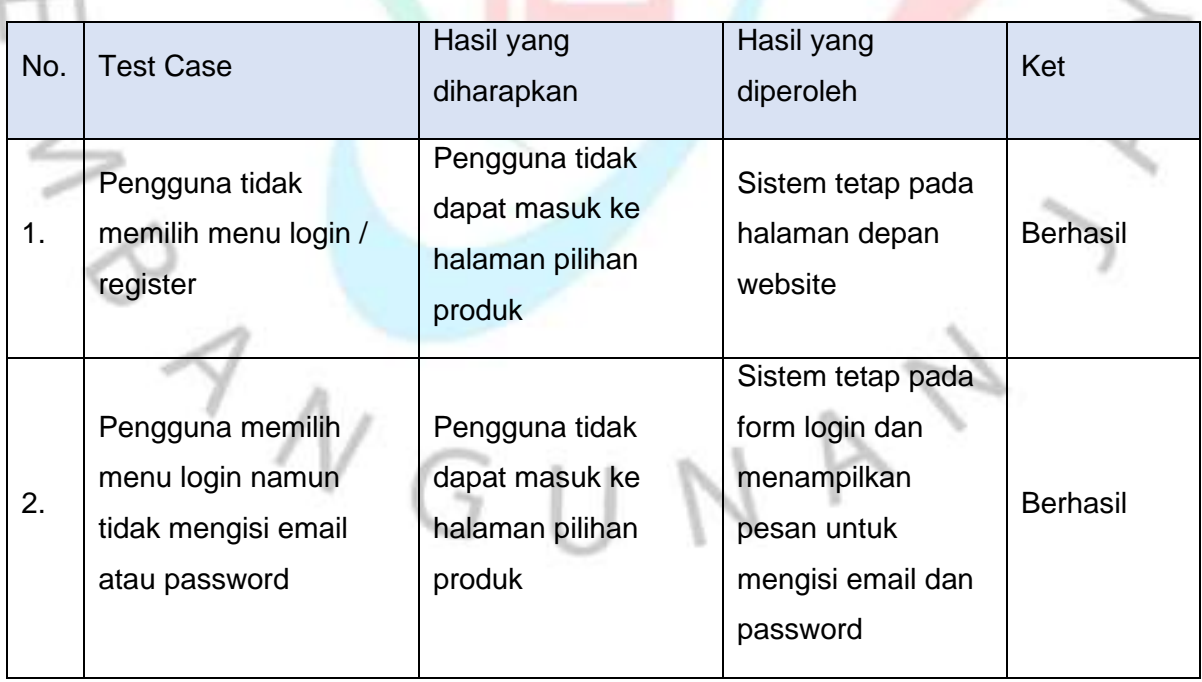

### **a. Pengujian keamanan pada User Login**

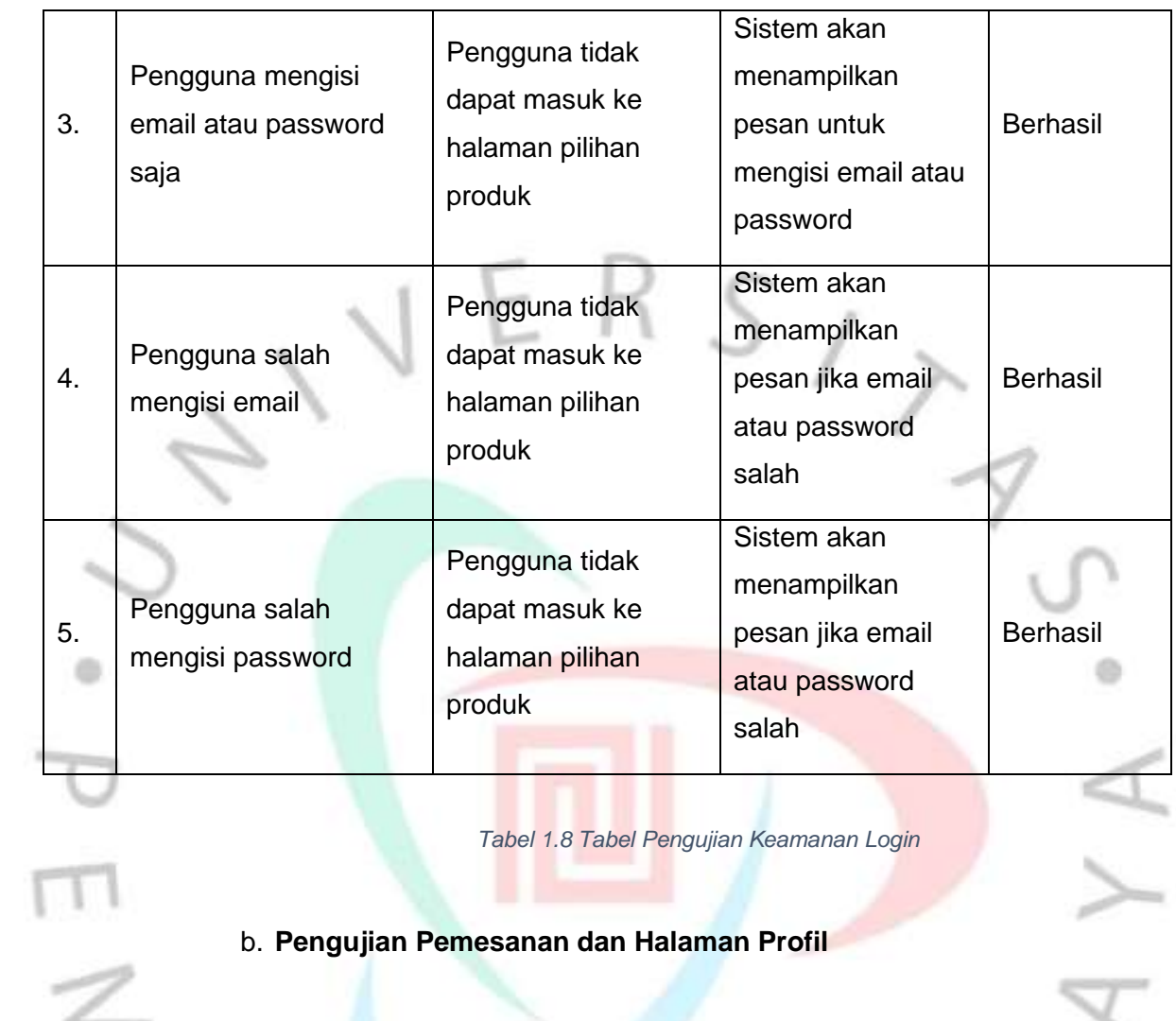

*Tabel 1.8 Tabel Pengujian Keamanan Login*

# b. **Pengujian Pemesanan dan Halaman Profil**

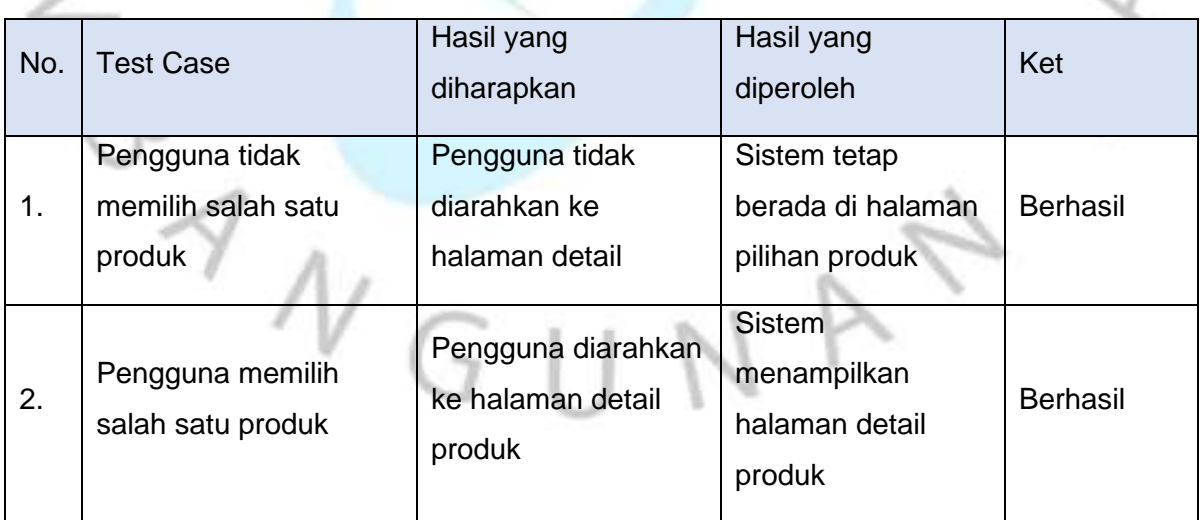

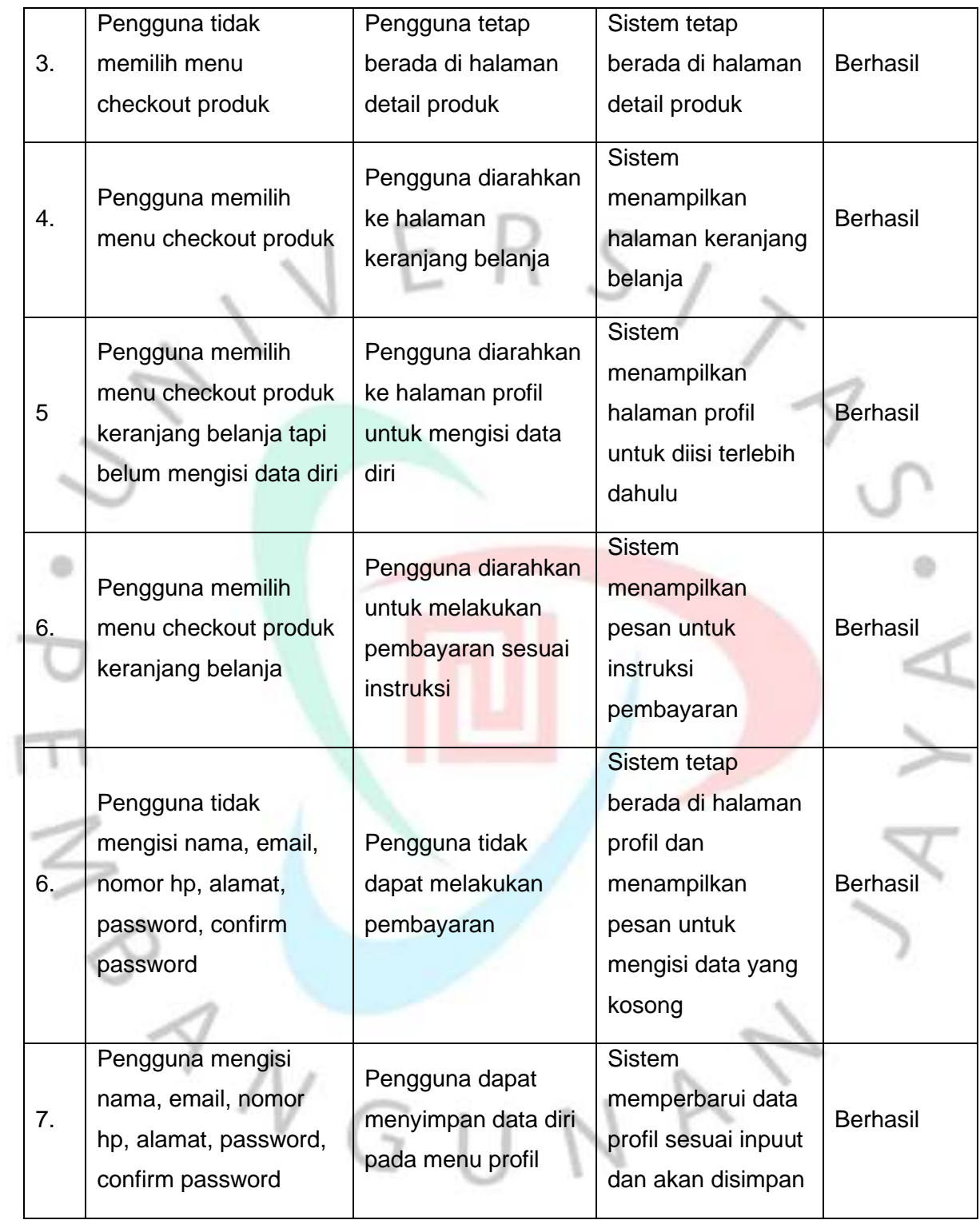

*Tabel 1.9 Tabel Pengujian pemesanan dan halaman profil*

# **3.2.3.6 Dokumentasi Pengujian**

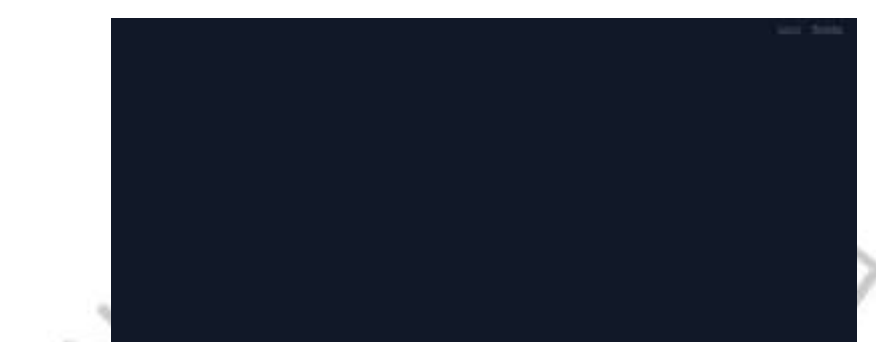

 $z$ verne $x$ 

**a. Halaman Depan menu login dan register**

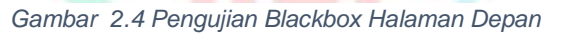

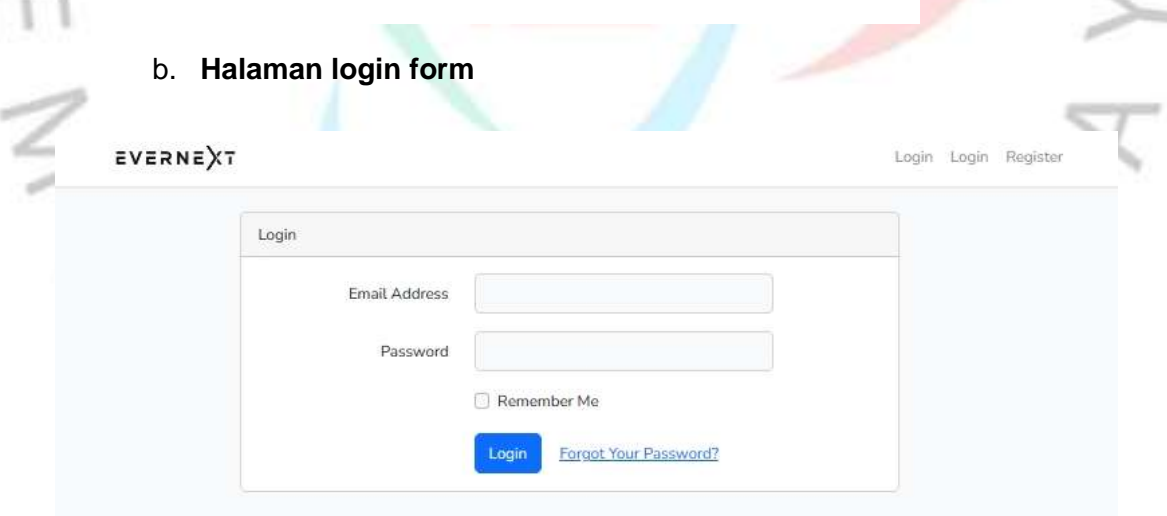

*Gambar 2.5 Pengujian Blackbox Form Login Kosong*

 $\begin{matrix} 0 \\ 0 \\ 0 \\ 0 \end{matrix}$ 

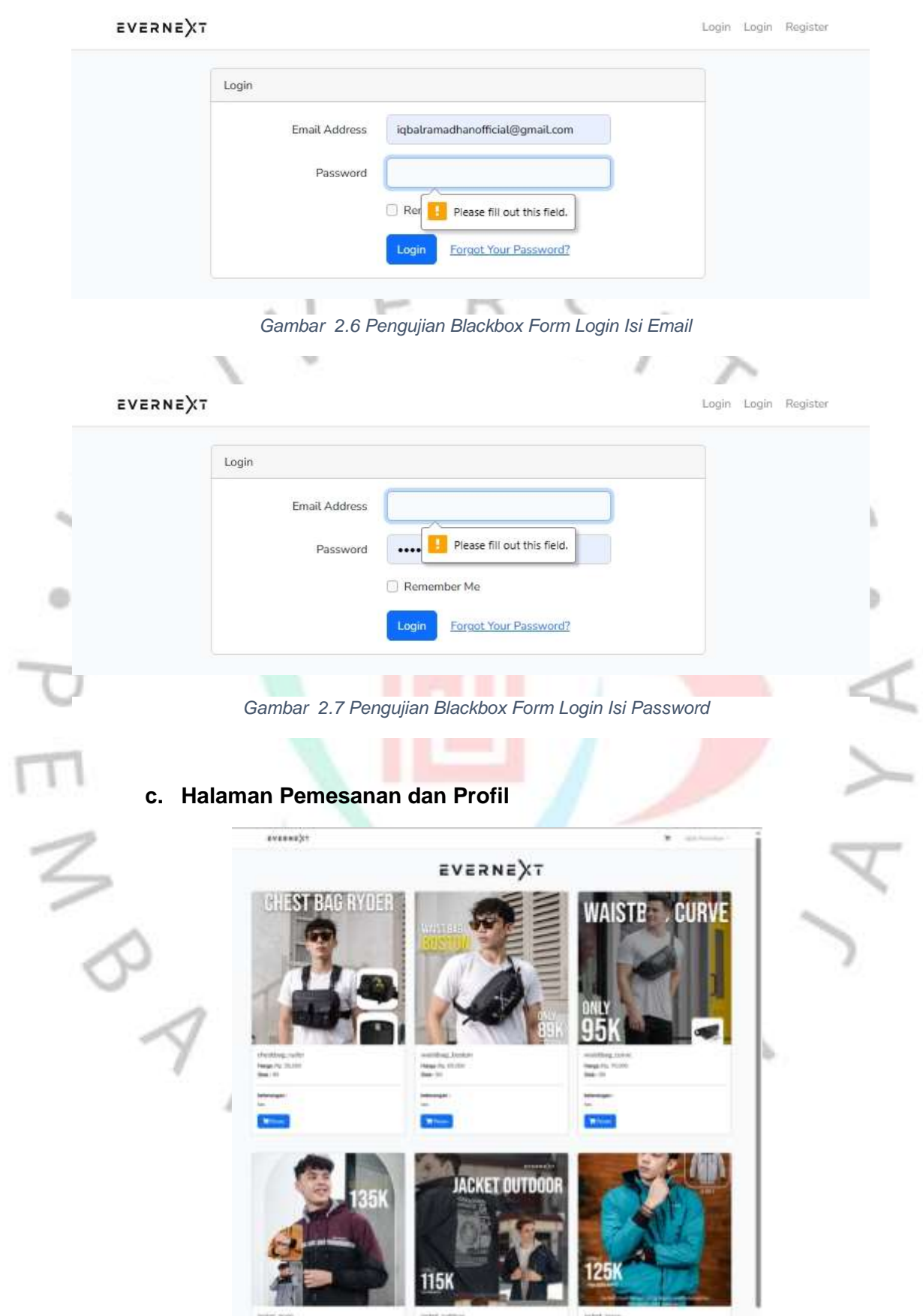

*Gambar 2.8 Pengujian Blackbox Halaman Produk Pilihan*

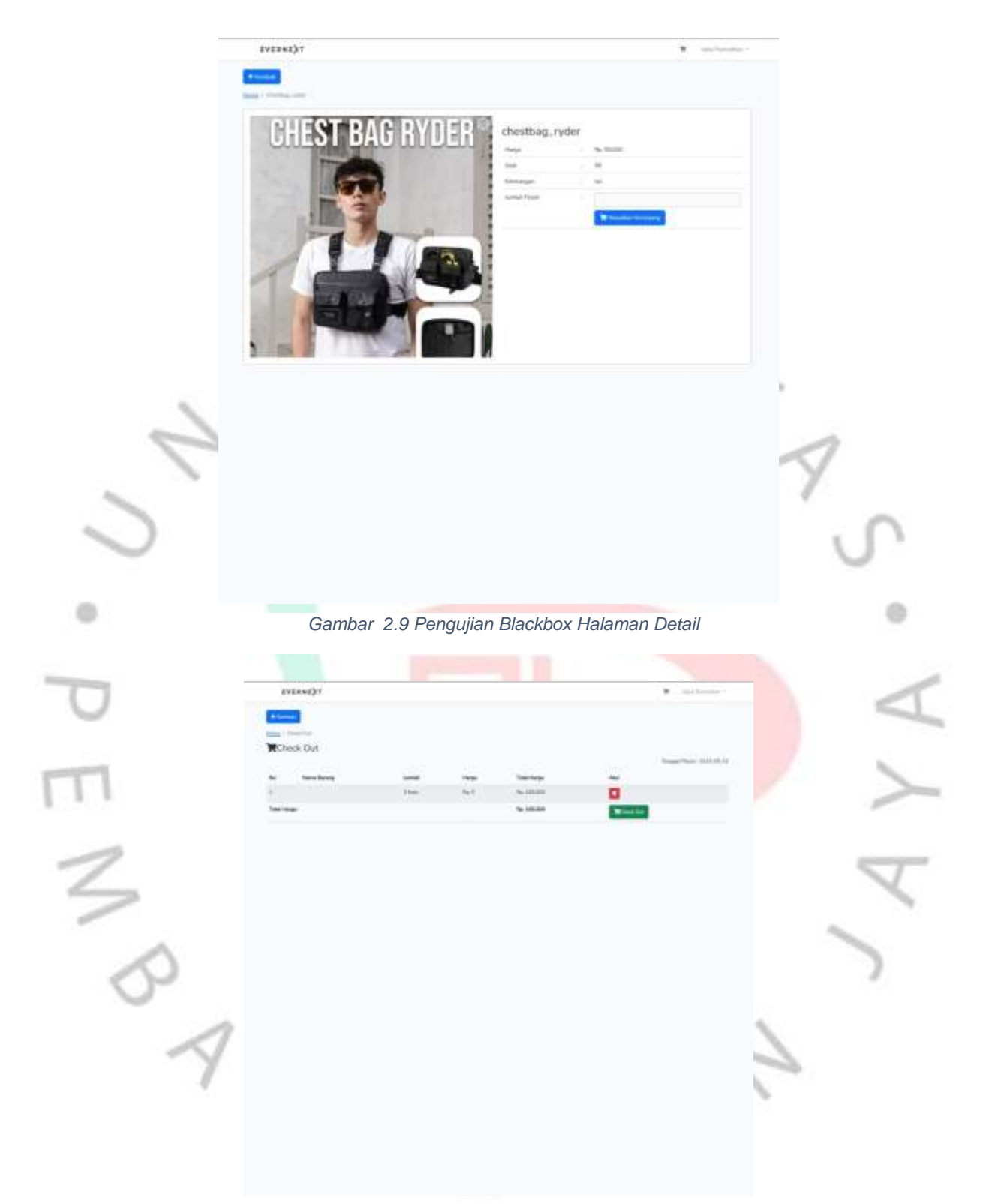

*Gambar 3.1 Pengujian Blackbox Halaman Pesanan*

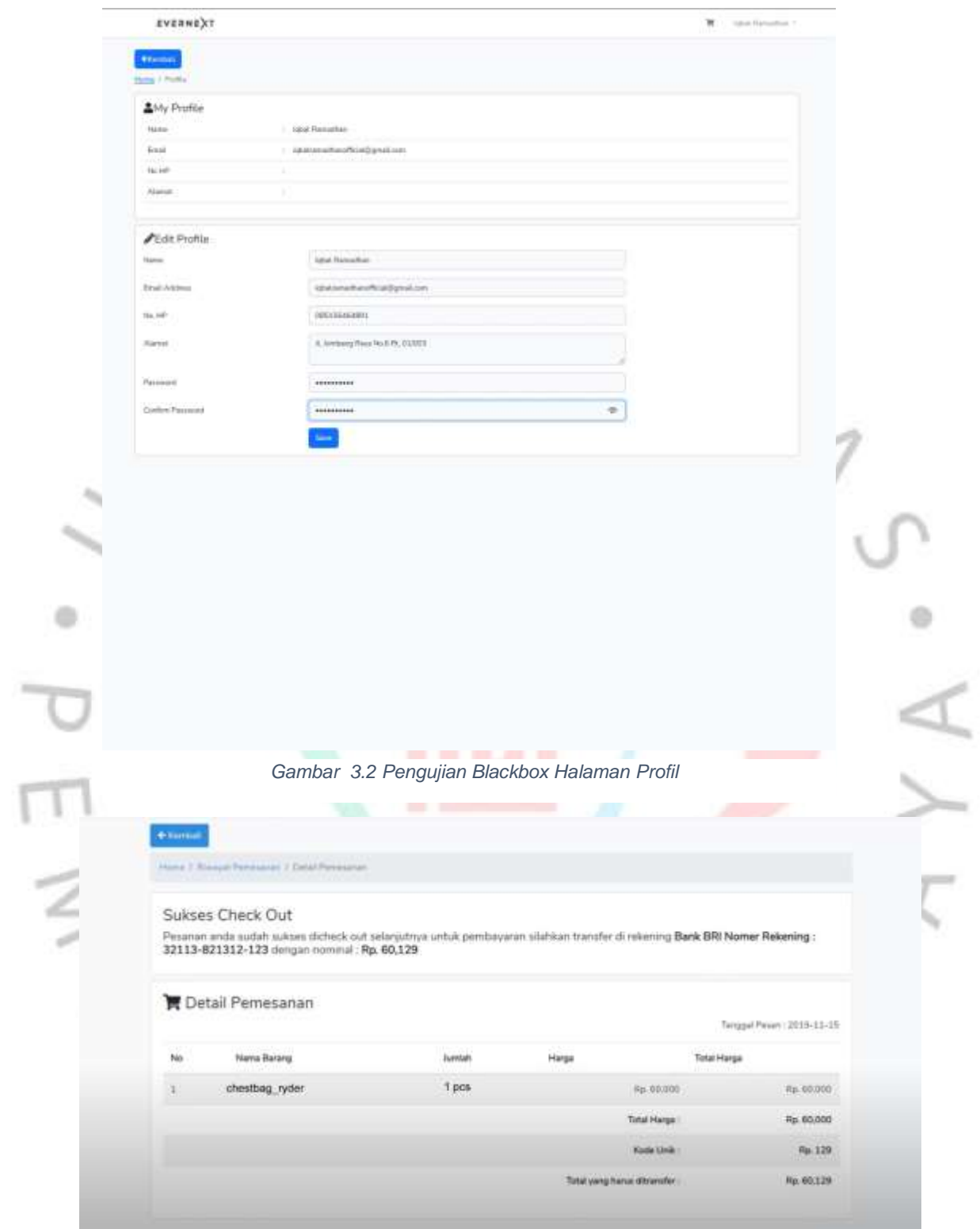

*Gambar 3.3 Pengujian Blackbox Form Detail Pemesanan*

### **3.3. Kendala Yang Dihadapi**

Ketika melakukan kerja profesi di CV Indo Karya Group, praktikan mendapatkan kendala saat melakukan pekerjaan seperti : 1. Mengintegerasikan produk dengan database

2. Membuat diagram (Use Case, Activity, Sequence)

### **3.4. Cara Mengatasi Kendala**

Berikut ini beberapa cara praktikan dalam mengataasi kendala yang dihadapi saat melaksanakan kerja profesi di CV Indo Karya Group.

1. Menggunakan laravel dan mysql untuk manajemen data produk dengan mudah.

2. Melakukan pencarian referensi terkait pembuatan use case scenario, sequence dan activity diagram, praktikan pun menggunakan website Diagrams.net untuk mempermudah pembuatan diagram.

## **3.5. Pembelajaran Yang Diperoleh dari Kerja Profesi**

 $\sim$ 

Praktikan mendapatkan pengalaman dan ilmu di dunia kerja khususnya yang berkaitan dengan bidang Informatika. Dimana Praktikan bisa menuangkan ide kreatif yang dimiliki dan menyelesaikan suatu permasalahan yang dihadapi.

Praktikan mempelajari bagaimana integrasi data dapat dilakukan untuk mempermudah manajemen produk. Serta menambah pengetahuan cara membuat use case, activity dan sequence diagram.